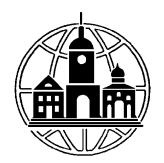

**Частное образовательное учреждение высшего образования «Брянский институт управления и бизнеса»**

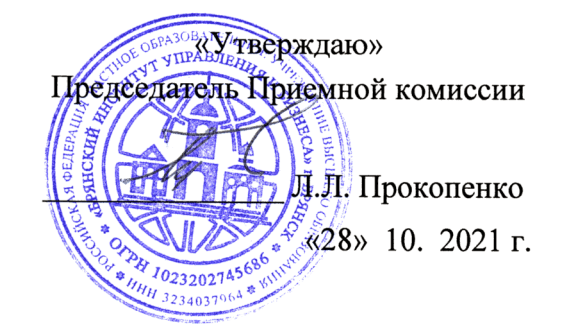

**Программа**

**вступительного испытания по дисциплине «Операционные системы» по направлению подготовки: 09.03.03 «Прикладная информатика»**

#### **Шкала оценивания**

Вступительное испытание проводится в форме письменного тестирования. Тест включает 10 заданий; первое задание оценивается 5 баллов, 10 задание -15 баллов; все остальные правильно выполненные задания оцениваются в 10 баллов. Таким образом,

максимальная оценка за вступительное испытание составляет 100 баллов.

Минимальное количество баллов по дисциплине составляет 45 балла. На каждый вопрос теста только один правильный ответ.

Время выполнения теста – 60 минут.

## **Содержание программы**

Тема 1. Введение в операционные системы

Понятие операционных систем (ОС) их классификация. Определение, назначение, состав и функции ОС.

Режимы работы ОС: однозадачный режим, многозадачный режим, Режим разделения времени, сетевой режим и режим разделения времени.

Особенности построения ОС для различных аппаратных платформ и областей.

Тема 2. Принципы построения операционных систем.

Процесс. Диаграмма состояния процесса. Классификация процессов. Ресурс. Классификация ресурсов. Одноочередные и многоочередные дисциплины распределения ресурсов. Прерывания. Основные виды прерываний и их обработка. Задачи. Разновидности задач: процессы и потоки. Многозадачность. Понятие событийного вида обработок.

Очередь готовых задач. Статические и динамические задачи. Основные алгоритмы планирования задач. Взаимосвязанные и конкурирующие задачи.

Память и отображение. Виртуальное адресное пространство. Общие принципы управления памятью. Распределение памяти статическими и динамическими разделами. Методы распределения памяти с использованием дискового пространства. Понятие виртуальной памяти и механизм ее реализации. Свопинг. Принципы кэширования памяти. Защита памяти.

Файловые системы различных ОС. Назначение файловой системы. Файл. Типы файлов. Понятие «сектор», «кластер» и их связь с адрисацией доступа к файлам. Логическая организация файловой системы. Виды физической организации файла. Права доступа к файлам. Матрица прав доступа. Профиль пользователя. Общая архитектура современной файловой системы. Совместимость файловых систем для различных ОС.

Принципы построения ОС (модульность, виртуализация, мобильность, открытость). Микроядерные и макроядерные ОС. Интерфейс ОС.

Тема 3. Современные операционные системы

Концепция ОС Windows/95/98/2000/XP. Требование к аппаратной части. Инсталляция ОС Windows. Настройка и обслуживание. Настройка и обслуживание ОС. Профилактические работы.

Объекты пользовательского уровня – приложение и документ. Пользовательский графический интерфейс Windows. Программные средства человеко-машинного интерфейса: мультимедиа и гипермедиа, аудио и сенсорное сопровождение.

Операционные системы UNIX и их особенности. Функции и состав ОС UNIX. Управление оборудованием. Планирование и управление ресурсами. Интерфейс пользователя. Управление вводом-выводом.

Регистрация и идентификация пользователей в ОС UNIX. Регистрационные имена и пароли, изменения пароля. Работа с командами ОС UNIX.

Операционная система Windows Vista и ее особенности. Справочная система Windows Vista. Окна программ и диалоговые окна, Интерфейс Windows Vista.

Организация сетевых технологий на основе Windows NT/2000/XP. Распределенная обработка в сетевых ОС Глобальные и локальные сети, Использование программ-серверов и программ-клиентов в локальных и глобальных сетях.

Тема 4. Операционные оболочки и сервисные программы.

Оболочка Total Commander. Основные особенности оболочки. Файловые функции. Дисковые функции. Меню пользователя и порядок редактирования файла.

Сервисные программы Norton Utilitis. Состав пакета. Порядок применения. Основные функции и возможности. Порядок работы

Тема 5. Безопасность работы в операционных системах.

Средства защиты информации, Резервирование данных. Защита данных от внутренних и внешних ошибок. Основные виды вирусных программ и методы защиты информации от них.

> ПРИМЕРНОЕ СОДЕРЖАНИЕ ТЕСТОВОГО ВАРИАНТА (Только один вариант ответа верный)

#### При выполнении встроенных команл, заланное лействие выполняется самим:

А командным процессором

В командным файлом

С командной программой

**D** командной системой.

## Что указывают аргументы, с которыми имеет дело данная команда:

А подкаталогов, файлов, устройств.

В имена программ, файлов, устройств

С имена накопителей, каталогов, файлов, устройств

D имена подпрограмм, файлов, устройств.

#### Файлами называются:

А наборы данных, хранимые на внешних запоминающих устройствах

В наборы программ, хранимые на внешних запоминающих устройствах

С наборы каталогов, хранимые на внешних запоминающих устройствах

D наборы подкаталогов, хранимые на внешних запоминающих устройствах.

### Файловая система MS DOS имеет:

А иерархическую, одноуровневую, древовидную структуру

В иерархическую, трехуровневую, древовидную структуру

С иерархическую, двухуровневую, древовидную структуру

D иерархическую, многоуровневую, древовидную структуру.

#### Приняв решение об установке Windows 2000, необходимо определить:

А соответствует аппаратная конфигурация ПК минимальным требованиям ОС Windows 2000, и определить способ установки.

В соответствует программная конфигурация ПК минимальным требованиям ОС Windows 2000.

С соответствует модульная конфигурация ПК минимальным требованиям ОС Windows 2000, и определить способ установки.

D соответствует материнская конфигурация ПК минимальным требованиям

### **Winnt.exe и Winnt32.exe представляют собой:**

A исполняемые инсталляционные файлы

B программные инсталляционные файлы

C программные модули инсталляционных файлов

D пользовательские модули инсталляционных файлов.

## **Windows 2000 поддерживает следующие файловые системы:**

A FAT, FAT32, NTFS B только FAT32, NTFS C только NTFS D только FAT32, FAT.

### **Загрузочные установочные дискеты требуются в следующем количестве:**

A три B четыре C шесть D пять.

### **Создать правильно установочные дискеты можно следующим образом:**

A перейдите в каталог \Winnt32 и запустите команду makeboot.exe

B перейдите в каталог \Bootdisk и запустите команду mkbt.exe или mkbt32.exe

C перейдите в каталог \Bootdisk на компакт-диске и запустите команду makeboot.exe

D перейдите в каталог \Bootdisk на компакт-диске и запустите команду makeboot.exe или makebt32.exe.

## **До Windows 2000 Professional можно обновить следующие операционные системы:**

A Windows NT 4.0 - 3.51, Windows 98 (98 SE), Windows 95

B только Windows NT Workstation 4.0 - 3.51, а другие нельзя

C только Windows 98 (98 SE), Windows 95 и ничего больше

D Windows 98 (98 SE) и ничего больше.

## **Для выбора особых вариантов загрузки Windows 2000 нажимается:**

A F6 B F9  $C$  F<sub>8</sub> D F10.

### **Диспетчер служебных программ позволяет пользователям проверять:**

A запускать или останавливать программы с доступом на уровне [пользователя](mk:@MSITStore:C:%5CWINNT%5CHelp%5Cutilmgr.chm::/HELP=glossary.hlp%20TOPIC=gls_administrator) могут определять программы для запуска при загрузке Windows 2000.

B состояние программ специальных возможностей, запускать или останавливать программы. Пользователи с доступом на уровне [администратора](mk:@MSITStore:C:%5CWINNT%5CHelp%5Cutilmgr.chm::/HELP=glossary.hlp%20TOPIC=gls_administrator) могут определять программы для запуска при загрузке Windows 2000

C с доступом на уровне [пользователя](mk:@MSITStore:C:%5CWINNT%5CHelp%5Cutilmgr.chm::/HELP=glossary.hlp%20TOPIC=gls_administrator) могут определять программы для запуска при загрузке Windows 2000

D запускать встроенные программы, доступные из меню Пуск- служебные программы при загрузке Windows 2000.

## **Определенные средства диспетчера служебных программ доступны**

A только членам группы «Пользователи»

B только членам группы «Администраторы»

C как членам группы «Пользователи» так и членам группы «Администраторы» D только прикладные программисты.

### **Программа очистки диска проверяет:**

A диск и выводит перечень всех файлов, удаление которых приведет к негативным последствиям

B диск и выводит перечень временных файлов, файлов кэша Интернета, а также ненужных программных файлов, удаление которых не приведет к негативным последствиям

C запускает и останавливать файлы кэша Интернета, а также программных файлов

D выводит перечень временных файлов, а также программных файлов.

## **С помощью протокола Microsoft TCP/IP можно создать:**

A одноранговую сеть, подключив одну TCP/IP -сеть к компьютеру работающему под управлением Windows 2000 Professional.

B двухранговую сеть, подключив две TCP/IP -сети к компьютеру работающему под работающему под управлением Windows 2000 Server или Windows 2000 Professional.

C объединенную сеть, подключив несколько IP-сетей к компьютеру с доступом к нескольким сетям, работающему под управлением Windows 2000 Server или Windows 2000 Professional.

D глобальную сеть, подключив несколько TCP/IP -сетей к компьютеру с доступом к нескольким сетям, работающему под управлением Windows 2000 Server или Windows 2000 Professional.

#### **Служебная программа архивации помогает создать:**

A вторую копию жесткого диска. Если ОС случайно удалена или стала недоступна из-за неисправности жесткого диска, можно использовать резервную копию для их восстановления.

B копию данных на жестком диске. Если данные случайно удалены, заменены или станут, недоступны из-за неисправности жесткого диска, можно использовать резервную копию для их восстановления

C новую копию ОС, которую можно использовать как резервную копию для восстановления

D служебную программу, определяющую место хранения файла.

#### **Служебную программу архивации можно также использовать для создания:**

A системного диска (ERD), помогающего восстановить систему

B резервной копии ОС (ERD), помогающей восстановить систему

C диска аварийного восстановления (ERD), помогающего восстановить систему

D виртуального диска восстановления (ERD), помогающего восстановить систему

### **Возможность аварийного восстановления Windows 2000 помогает устранить ошибки, делающие загрузку компьютера невозможной. Сюда входят ошибки связанные с:**

A программными файлами, системными файлами, загрузочным сектором раздела

B исполняемыми и программными файлами, загрузочным сектором раздела и средой загрузки

C программными файлами, загрузочным сектором раздела и переменной средой загрузки

D реестром, системными файлами, загрузочным сектором раздела и средой загрузки.

### **Компонент «Сведения о системе» собирает и отображает сведения:**

A об оборудовании, системных компонентах и среде программного обеспечения**.** 

B о программном обеспечении, системными файлами, загрузочным сектором раздела

C отображаемые сведения о системе

D о компонентах и программной среды в дереве консоли.

### **DirectX состоит из интерфейсов программирования (API), разделенных на два класса:**

A уровень DirectX событий и уровень DirectX audio

B уровень DirectX Foundation и уровень DirectX Media

C уровень DirectX Video и уровень DirectX

D Уровень DirectX Video и уровень DirectX.

## **Каким образом нельзя назначить некоторым системным событиям звуковые эффекты:**

A проводник «Звуки и мультимедиа»

B мой компьютер «Звуки и мультимедиа»

C панель задач «Звуки и мультемедиа»

D панель управления «Звуки и мультемедиа».

#### **Проигрыватель Windows Media можно использовать для воспроизведения:**

A только музыкальные клипы

B звуковых, видео и смешанных мультимедийных файлов в большинстве известных форматов

C для воспроизведения видео-компакт-дисков с подключенного к компьютеру дисковода компакт-дисков

D смешанные мультимедийные файлы с любых компакт-дисков.

### **С помощью проигрывателя Windows Media можно прослушать:**

A посмотреть новости о любимых спортивных командах или музыкальные клипы, посетить концерты и семинары

B музыкальные клипы, ознакомиться с фрагментами новых фильмов

C разнообразные передачи, посмотреть новости о любимых спортивных командах или музыкальные клипы, посетить концерты и семинары, ознакомиться с фрагментами новых фильмов

D строго определенные видео и ауди передачи.

### **Программа поддерживает следующие операционные системы:**

A Windows, NT 4.x, 2000, XP, 2003 server

B Windows 95, 98, 98 SE, ME, NT 4.x, 2000, XP, 2003 server

C Windows 95, 98, 98 SE, ME, NT 4.x

D Windows 2000, XP, 2003 server.

### **Программу NeoTweaker можно установить:**

A запустить NeoTweakerSetup.exe

B скопировать в созданную папку файлы

C запустить Setup.exe

D запустить Microsoft Audio Decoder.

## **Плагины представляют собой простые:**

A текстовый cab-файлы, которые можно отредактировать в текстовом редакторе B текстовый inf-файлы, которые можно отредактировать в текстовом редакторе C текстовый reg-файлы, которые можно отредактировать в текстовом редакторе D текстовый ini-файлы, которые можно отредактировать в текстовом редакторе.

**Можно ли с помощью программы NeoTweaker установить запреты на запуск программ?:**

A можно с помощью Темы «Безопасность»

B можно с помощью Темы «Запреты»

C можно с помощью Темы «Панель задач»

D можно с помощью Темы «Свойства».

## **С помощью какой вкладки Вкладка можно ограничить доступ к программе:**

A безопасность

B панель Задач

C меню Пуск

D "пароли".

Как сделать чтобы в дереве плагинов не отображались папки а только плагины?:

A включите опцию "Негрузить дерево ", которая находиться в меню "Правка" B включите опцию "Грузить в дерево без путей", которая находиться в меню "Вид" C включите опцию "Отключить дерево ", которая находиться в меню "Действие" D включите опцию "Выгрузить дерево ", которая находиться в меню "Утилиты".

## **Реестр Windows 95-2000/NT/XP:**

A пришел на смену конфигурационным файлам (INI-файлам)

B пришел на смену конфигурационным файлам (CAB-файлам)

C пришел на смену конфигурационным файлам (LAD-файлам)

D пришел на смену конфигурационным файлам (CAC-файлам)/

## **Реестр операционной системы Windows 2000 представляет собой:**

A централизованную файловую базу настройки системы и работающих в ней приложений

B централизованную базу данных параметров настройки системы и работающих в ней приложений

C дисковую систему с файловой базой

D базу данных для реестра с работающими в ней приложений.

## **Реестр операционной системы Windows 2000 имеет:**

A корневых раздела

B корневых раздела

C корневых раздела

D корневых раздела.

## **Каждый раздел может содержать элементы данных, которые называются:**

A значениями (value entries), а также вложенные разделы (subkeys)

B параметрами (value entries), а также вложенные разделы (subkeys)

C типами (value entries), а также вложенные разделы (subkeys)

D значениями (value entries) без вложенных разделов.

## **HKEY\_CLASSES\_ROOT:**

A содержит глобальную информацию о компьютерной системе, включая такие данные об аппаратных средствах и операционной системе

B содержит ассоциации между приложениями и типами файлов (по расширениям имени файла)

C содержит конфигурационные данные для текущего аппаратного профиля

D содержит все активно загруженные пользовательские профили, включая HKEY\_CURRENT\_USER, а также профиль по умолчанию.

## **HKEY CURRENT CONFIG:**

А содержит глобальную информацию о компьютерной системе, включая такие данные об аппаратных средствах и операционной системе

В содержит ассоциации между приложениями и типами файлов (по расширениям имени файла)

С содержит конфигурационные данные для текущего аппаратного профиля

D содержит все активно загруженные пользовательские профили, включая HKEY CURRENT USER, а также профиль по умолчанию.

## **HKEY CURRENT USER:**

А содержит глобальную информацию о компьютерной системе, включая такие данные об аппаратных средствах и операционной системе

В содержит ассоциации между приложениями и типами файлов (по расширениям имени файла)

С содержит конфигурационные данные для текущего аппаратного профиля

D содержит все активно загруженные пользовательские профили.

### В составе Windows 2000 имеются программы для редактирования реестра:

A Regedit, Regedt32 **B** Rgedt, Regedt32 C Regedit, Rgdt32 D Regdit32.

## Позволяет ли Редактор Regedt32 обеспечить безопасность реестра.

А да В нет С частично D да, но с дополнительной программой Regedit.

### Автозапуск программы можно сделать в реестре:

A HKEY LOCAL MACHINE\t\Windows\CurrentVersion\Run B HKEY CURRENT CONFIG\SOFTWARE\Microsoft\Windows\Version\Run C HKEY LOCAL ROOT\SOFTWARE\Windows\CurrentVersion\Run D HKEY LOCAL MACHINE\SOFTWARE\Microsoft\Windows\CurrentVersion\Run

# WinRAR — это 32-разрядная версия архиватора RAR для Windows, мощного средства для:

А создания архивов и управления ими

В создания файлов и управления ими

С создания томов и управления ими

D извлечения файлов и управления ими.

## **Меню WinRAR содержит следующие пункты:**

А "Файл", «Сервис», "Настройки", "Параметры" и "Справка"

В "Файл", "Команды", "Избранное", "Параметры" и "Справка"

С "Файл", "Правка", "Сервис", "Параметры" и "Справка"

D "Файл", «Сервис», "Настройки"и "Справка".

### Для каждого файла выводится следующая информация:

А тип, дата, упакованный размер

В имя, размер, тип, дата изменения, упакованный размер и значение С имя, размер, тип, дата изменения, упакованный размер и значение CRC32 D тип, дата, упакованный размер и имя.

**Перед обработкой файлов в WinRAR их необходимо выделить. Кроме стандартных способов выделения Windows в WinRAR есть несколько дополнительных клавиш:** 

A <Пробел>, <Insert>, а также <+> и <–> на цифровой клавиатуре

B <CTRL>, <HOME>, а также <+> и <–> на цифровой клавиатуре

C <DELETE>, <F4>, а также <+> и <–> на цифровой клавиатуре

D <ALT>, <DTLETE>, а также <+> и <–> на цифровой клавиатуре

## **Чтобы заархивировать файл(ы) прежде всего, нужно запустить WinRAR – это можно сделать следующем образом:**

A дважды щелкните на значке WinRAR, или меню "Пуск" - "Программы" - "Стандартные" и выберите пункт "RAR"

B дважды щелкните или нажмите <Enter> на значке WinRAR, или меню "Пуск" - "Программы" - "WinRAR" и выберите пункт "WinRAR"

C дважды щелкните на значке WinRAR, или меню "Пуск" - "Программы" - "Служебные" и выберите пункт "WinRAR"

D дважды щелкните или нажмите <Enter> на значке WinRAR, или меню "Пуск" - "Программы" - "WinRAR" и выберите пункт "WinZIP"

## **Параметры групповой политики определяют различные компоненты окружения пользовательского рабочего стола, которыми управляет:**

A системный пользователь

B системный инженер

C системный администратор

D прикладной программист.

### **Параметры групповой политики определяют различные компоненты, например:**

A доступ пользователям к меню Пуск

B программы, доступные пользователям; программы, появляющиеся на пользовательском рабочем столе; и параметры меню Пуск

C доступ пользователям к компьютеру и параметры меню Пуск

D программы, доступные только пользователям

## **Чтобы создать специальную конфигурацию рабочего стола для определенных групп пользователей, необходимо установить:**

A оснастку «Групповая Безопасность».

B оснастку «Групповое Администрирование»

C оснастку «Групповая политика»

D оснастку «Групповая Безопасность» и «Групповое Администрирование».

## **Заданные пользователем параметры групповой политики содержат:**

A объект групповой политики, который связан с выбранными объектами Active Directory — сайтами, доменами или подразделениями

B объект групповой Безопасности, который связан с выбранными объектами Directory — сайтами, доменами или подразделениями

C объект группового Администрирования, который связан с выбранными объектами Active— сайтами, доменами или подразделениями

D объект групповой политики, который связан с выбранными объектами Directory — сайтами, доменами или подразделениями.

### **Группа безопасности ACE в объекте групповой политики может быть:**

A Блокирована или установлена на Открыть или Закрыть

B Не настроена или установлена на Разрешить или Запретить

C Настроена на наследование с высшего сайта, домена или подразделения

D Не настроена или установлена на Открыть или Запретить

## **Узел «Конфигурация пользователя» консоли «Групповая политика» обычно содержит:**

A подузлы: «Конфигурация пользователя»; «Конфигурация Администратора».

B подузлы: «Конфигурация программ»; «Конфигурация Windows» и «Административные шаблоны

C подузлы: «Конфигурация шаблонов» и «Администраторы»

D подузлы: «Конфигурация Windows» и «Административные шаблоны

## **Перечень рекомендованной литературы**

1. Батаев, А.В. Операционные системы и среды: Учебник / А.В. Батаев, Н.Ю. Налютин, С.В. Синицын и др. - М.: Academia, 2018. - 271 c.

2. Дроздов, С.Н. Операционные системы: Учебное пособие / С.Н. Дроздов. - Рн/Д: Феникс, 2018. - 480 c.

3. Иртегов, Д. Введение в операционные системы / Д. Иртегов. - СПб.: BHV, 2008. -  $1040 c$ 

4. Киселев, С.В. Операционные системы: Учебное пособие / С.В. Киселев. - М.: Academia, 2018. - 250 c.

5. Партыка, Т.Л. Операционные системы, среды и оболочки: Учебное пособие / Т.Л. Партыка, И.И. Попов. - М.: Форум, 2018. - 256 c.